# 電子入札システム(次期ブラウザ)のパソコン設定について

マイクロソフト社のブラウザである「Internet Explorer II」のサポートが 2022年6月16日(木)をもって終了 になることをうけ、横浜市電子入札システムでは「Microsoft Edge」について 2022年5月16日(月)より対応開始 します。

Internet Explorer サポートに関する詳細は下記 JACIC のホームページをご参照ください。

#### [http://www.cals.jacic.or.jp/coreconso/inadvance/data/20220201\\_oshirase.html](http://www.cals.jacic.or.jp/coreconso/inadvance/data/20220201_oshirase.html)

ご利用のパソコンにおきまして、「Internet Explorer 11」のサポート終了(2022 年 6 月16 日)までに次期 ブラウザを利用するためのパソコン設定を行う必要があります。

お手数ではございますが、次ページ以降の次期ブラウザの設定方法項番1~3を参照の上、パソコン設定をお 願いします。

#### ■横浜市電子入札システムのブラウザ利用スケジュール(予定)

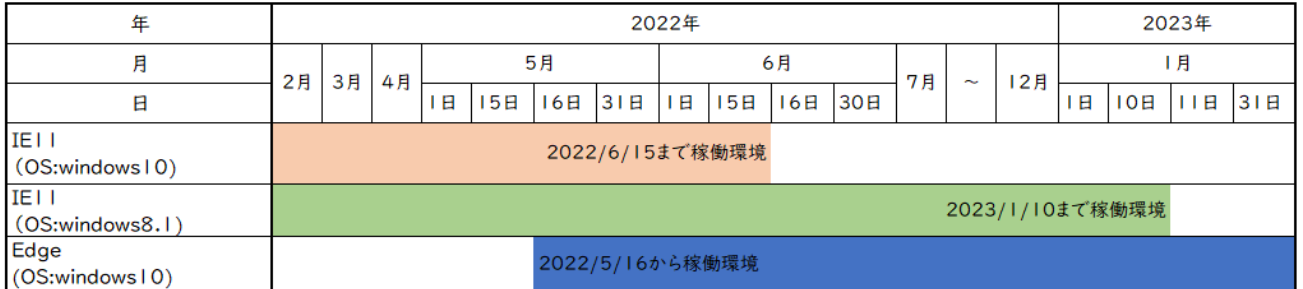

# 次期ブラウザの設定方法

#### 1.動作保証環境の確認

ご利用のパソコンが下記要件(1)及び(2)を満たしているかを確認してください。

(1)ハードウェア(現行システムからの変更はありません)

| 項目         | 要件                             |  |  |
|------------|--------------------------------|--|--|
| パソコン       | Windows パソコン                   |  |  |
| <b>CPU</b> | Core Duo 1.6GHz 同等以上推奨         |  |  |
| メモリ        | 32bit 版: I.0GB 以上を推奨           |  |  |
|            | 64bit 版:2.0GB 以上を推奨            |  |  |
| ハードディスク    | I ドライブの空き容量が、IGB 以上            |  |  |
| ディスプレイ     | I,024×768 ピクセル(XGA)以上の解像度      |  |  |
| インターフェース   | IC カードリーダを接続するための USB ポート I つ  |  |  |
| IC カードリーダ  | ご利用になる電子入札コアシステム対応認証局が指定しているもの |  |  |

(2)ソフトウェア

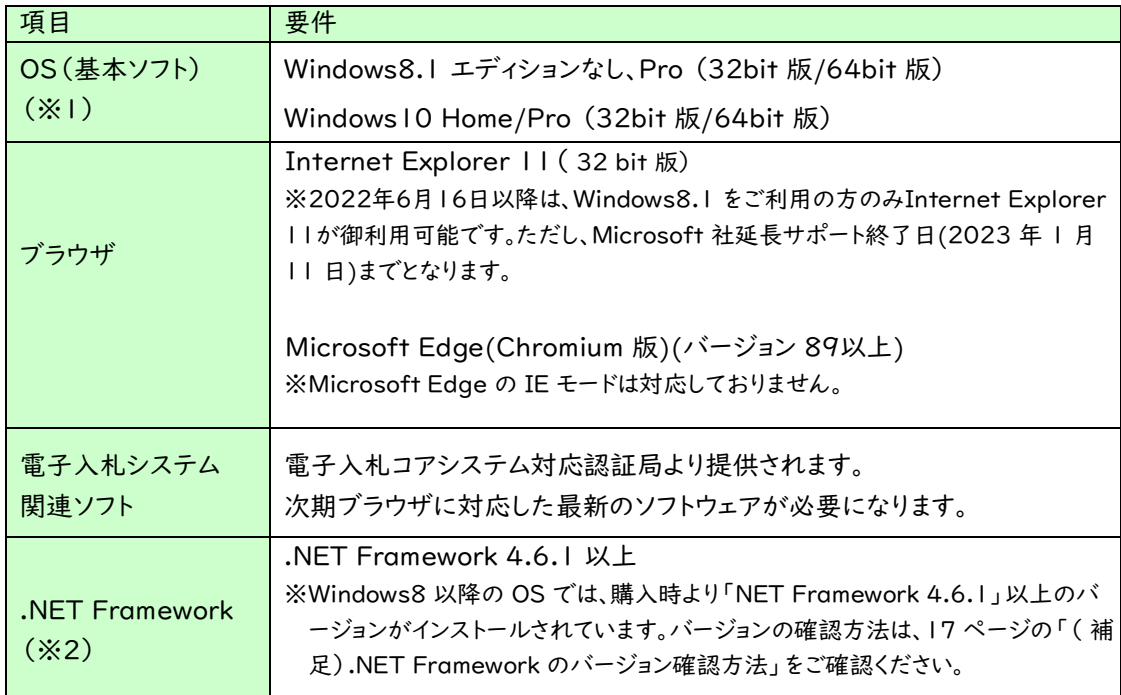

(※1)Windows11 は動作保証外となります。(2022 年 4月 19 日時点)

(※2).NET Framework が入っていない場合は、マイクロソフト社のホームページを参照の上、

インストールをしてください。マイクロソフト社のサポート終了が見込まれるバージョンをお使いの場合には、シ

ステム部門等にご相談いただき、サポート中のバージョンへの更新をご検討ください。

【Windows8.1 をご利用の場合】

https://docs.microsoft.com/ja-jp/dotnet/framework/install/on-windows-8-1

【Windows10 をご利用の場合】

https://docs.microsoft.com/ja-jp/dotnet/framework/install/on-windows-10

## 2.認証局が提供している最新ソフトウェアのインストール

ご利用の認証局が提供している最新のソフトウェア(電子入札補助アプリ V1.1.0 以降がインストールされてい るもの)にアップデートしてください。

ソフトウェアのインストール方法や、入手方法は、各認証局へお問い合わせをお願いします。

#### 【電子入札コアシステム対応の民間認証局お問い合わせ一覧】

<http://www.cals.jacic.or.jp/coreconso/inadvance/agencylist.html>

各認証局の新方式(次期ブラウザ)に関連するページはこちらよりご確認ください。 【株式会社NTTビジネスソリューションズ】 https[://www.e-probatio.com/news/detail.html?id=345](http://www.e-probatio.com/news/detail.html?id=345) 【三菱電機インフォメーションネットワーク株式会社】 https[://www.diacert.jp/plus/news/2022.html#2022020201](http://www.diacert.jp/plus/news/2022.html#2022020201) 【株式会社帝国データバンク】 https[://www.tdb.co.jp/typeA/application/02.html](http://www.tdb.co.jp/typeA/application/02.html) 【東北インフォメーション・システムズ株式会社】 https[://www.toinx.net/ebs/news/tx\\_app\\_verup.html](http://www.toinx.net/ebs/news/tx_app_verup.html) 【日本電子認証株式会社】 https[://www.ninsho.co.jp/aosign/news/20211227-1.html](http://www.ninsho.co.jp/aosign/news/20211227-1.html)

(参考)電子入札補助アプリのバージョン確認方法

パソコンのタスクバーに表示される矢印①をクリックし、電子入札補助アプリのアイコン②を右クリッ

クします。表示されたメニューよりバージョン情報表示③を選択します。

「バージョン情報」画面にて「Version 1.0.0」と表示された場合は、ソフトウェアのアップデートが必

要になります。

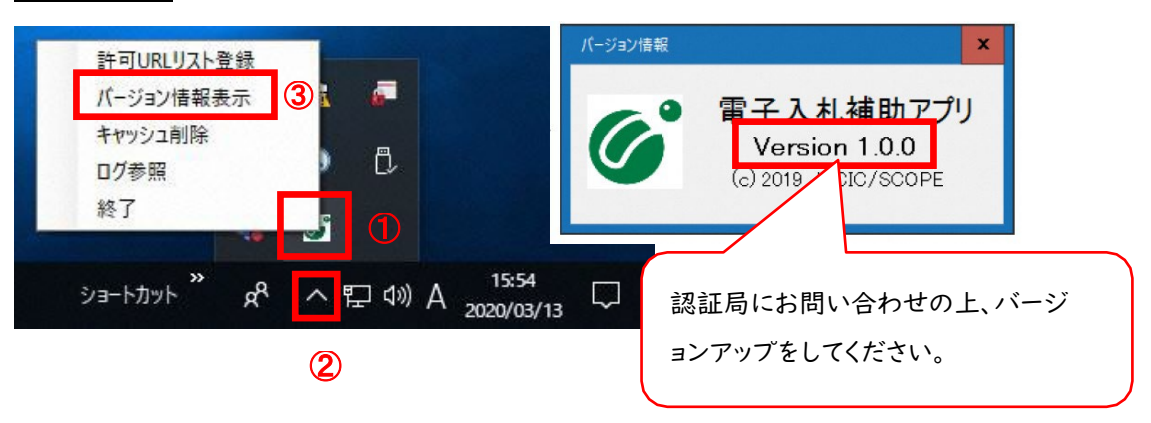

# 3.ブラウザの設定

Microsoft Edgeにて、それぞれキャッシュクリアとポップアップの許可登録をしてください。

#### 3.1 Microsoft Edge(Chromium 版)

Microsoft Edge (Chromium 版)で電子入札システムを利用する前(複数の電子入札システムを利用する予 定がある場合は、いずれか1つの電子入札システムを利用する前)に、以下の「キャッシュクリア」と「ポップアップ許 可の登録」を行ってください。

これらの操作は、初回利用時には必ず実施してください。なお、電子入札システムの操作で不具合が発生した場合、 再度これらの操作を行うことで改善されることがあります。

#### 3.1.1 キャッシュクリア

(1)Microsoft Edge を起動し、ウィンドウ右上の「×」のすぐ下にある「…」をクリックし、表示されたメニューの

 $\times$  $\Box$  $\ddot{\bullet}$ ু≦ 庙  $\dddotsc$  $52$ 同 新しいタブ(T)  $Ctrl+T$ ラウザーは組織によって管理されています □ 新しいウィンドウ(N)  $Ctrl + N$ 【<br />
新しい InPrivate ウィンドウ(I)  $Ctrl + Shift + N$  $X - I_2$  $-$  100%  $+$  $\triangledown$ ☆ お気に入り(0)  $Ctrl + Shift + O$ 享重しています。 1 履歴(H)  $Ctrl + H$ 提供して、お客様のプライバシーを常に保護 の詳細 ↓ ダウンロード(D)  $Ctrl + J$  $\overrightarrow{PR}$   $\overrightarrow{y}$  $\overrightarrow{y}$  $\overrightarrow{y}$  $\overrightarrow{y}$  $\rightarrow$ **<3** 拡張機能(X) b サイトでは、この情報を使用して、サイトの (中 コレクション(E)  $C$ trl+Shift+V ザーの情報を収集し、アクセスしたことがない **← 印刷(P)**  $C$ <sub>trl+</sub> $P$ ◎ Web キャプチャ(W)  $Ctrl + Shift + S$ [<br />
共有(R) 厳重 8 ページ内の検索(F)  $Ctrl + F$ A<sup>N</sup> 音声で読み上げる(U) Ctrl+Shift+U いサイトからのトラッカー すべてのサイト 部分をブロック その他のツール(L)  $\mathcal{P}$ ミとんどパーソナル設定 コンテンツとか 限に抑えられ ります (3) 設定(S) します サイトの一部 す **⑦ ヘルプとフィードバック(B)** カーをブロックします • 既知の有害な Microsoft Edge を閉じる(M)

「設定」をクリックします。

(2)左側のメニューにある「プライバシー、検索、サービス」をクリックし、表示された画面の「閲覧データをクリア」

にある「クリアするデータを選択」ボタンをクリックします。

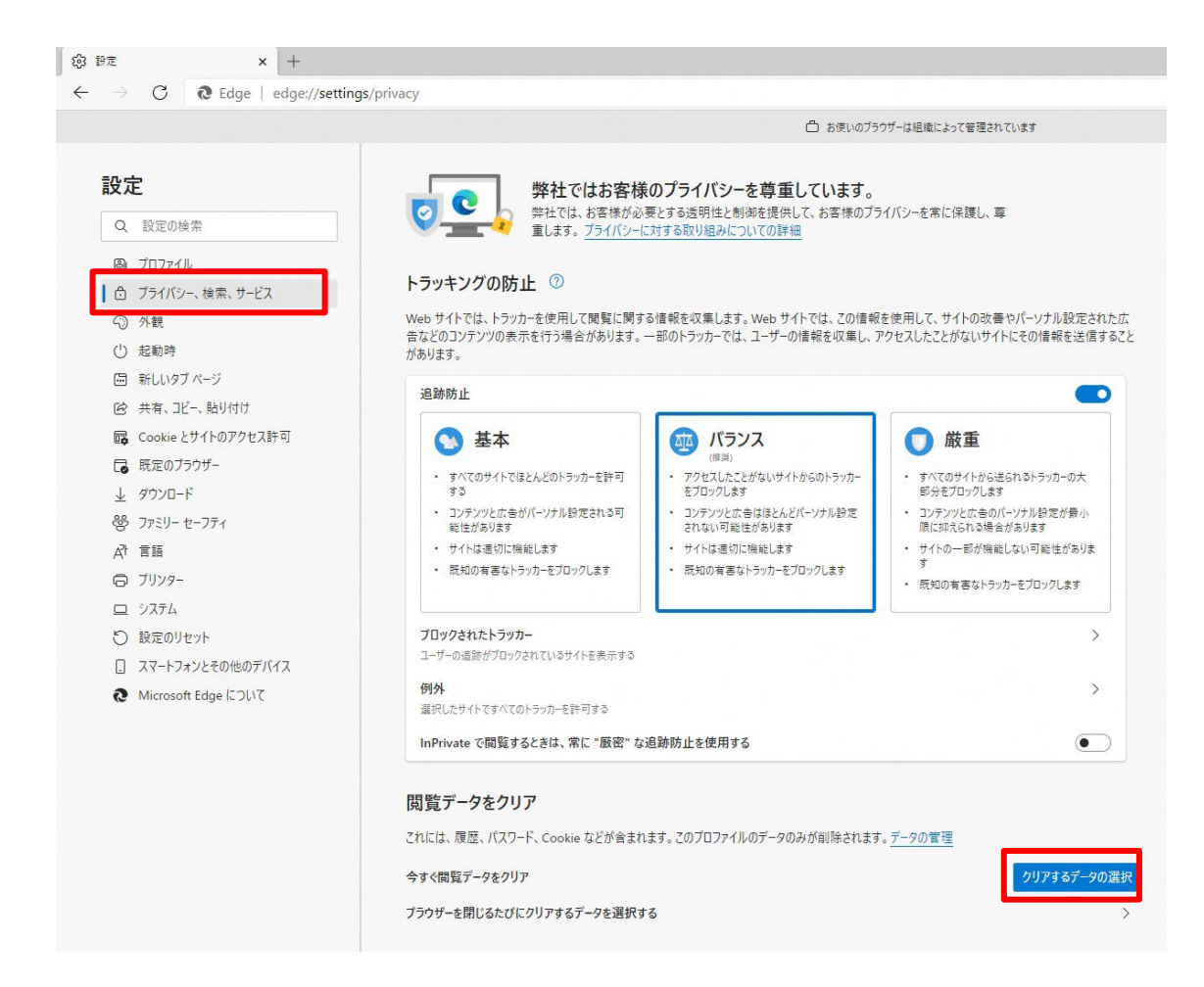

(3)「Cookie およびその他のサイトデータ」と「キャッシュされた画像とファイル」のチェックボックスをチェック☑し

てから、「今すぐクリア」ボタンをクリックします。

報を収集します。Webサイトでは、この情報を使用して、サイトの改善やパーソナル設定された広 のトラッカーでは、ユーザーの情報を収集し、アクセスしたことがないサイトにその情報を送信すること

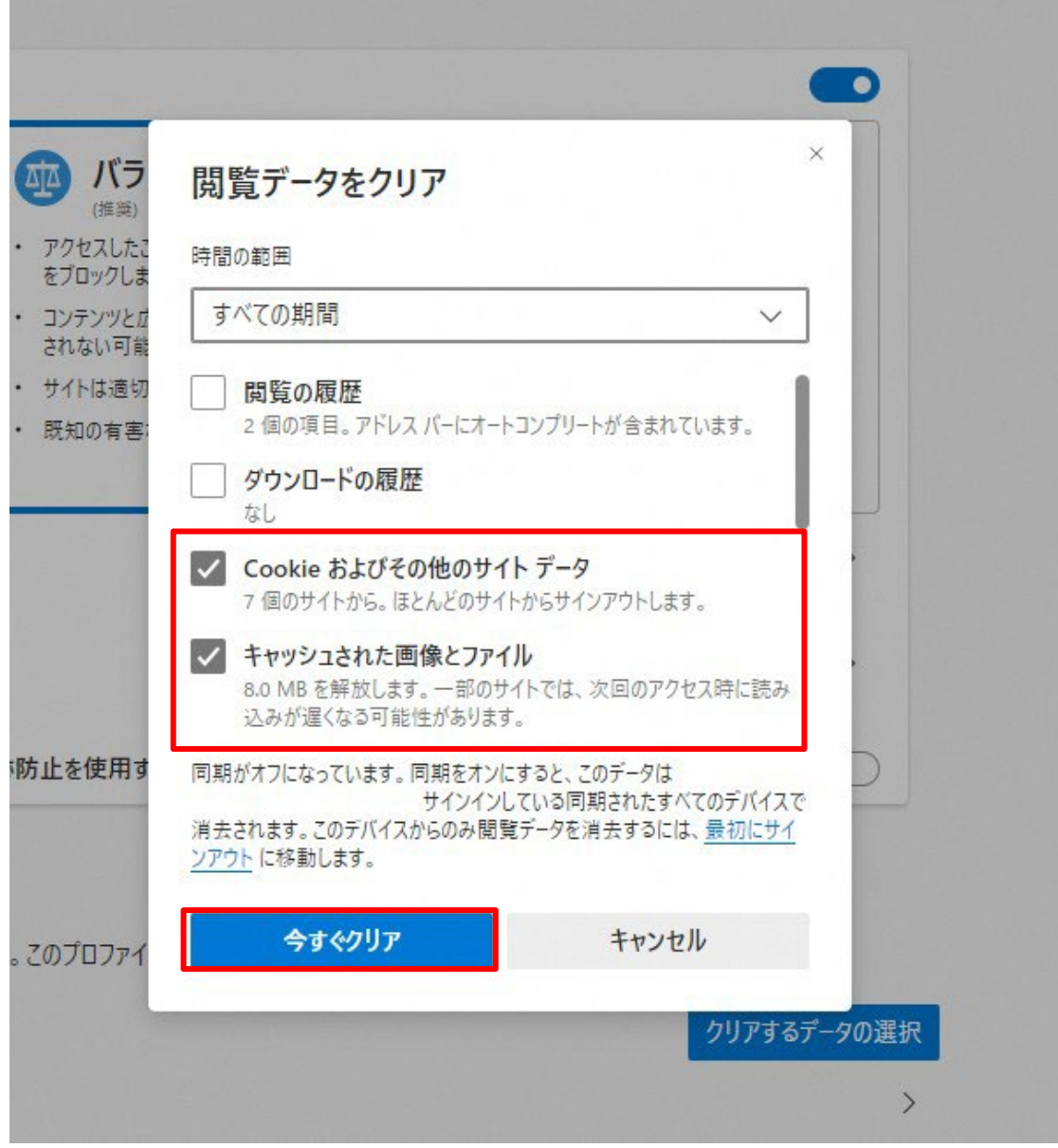

# 3.1.2 ポップアップ許可の登録

(1)Microsoft Edge を起動し、ウィンドウ右上の「×」のすぐ下にある「…」をクリックし、表示されたメニューの

「設定」をクリックします。

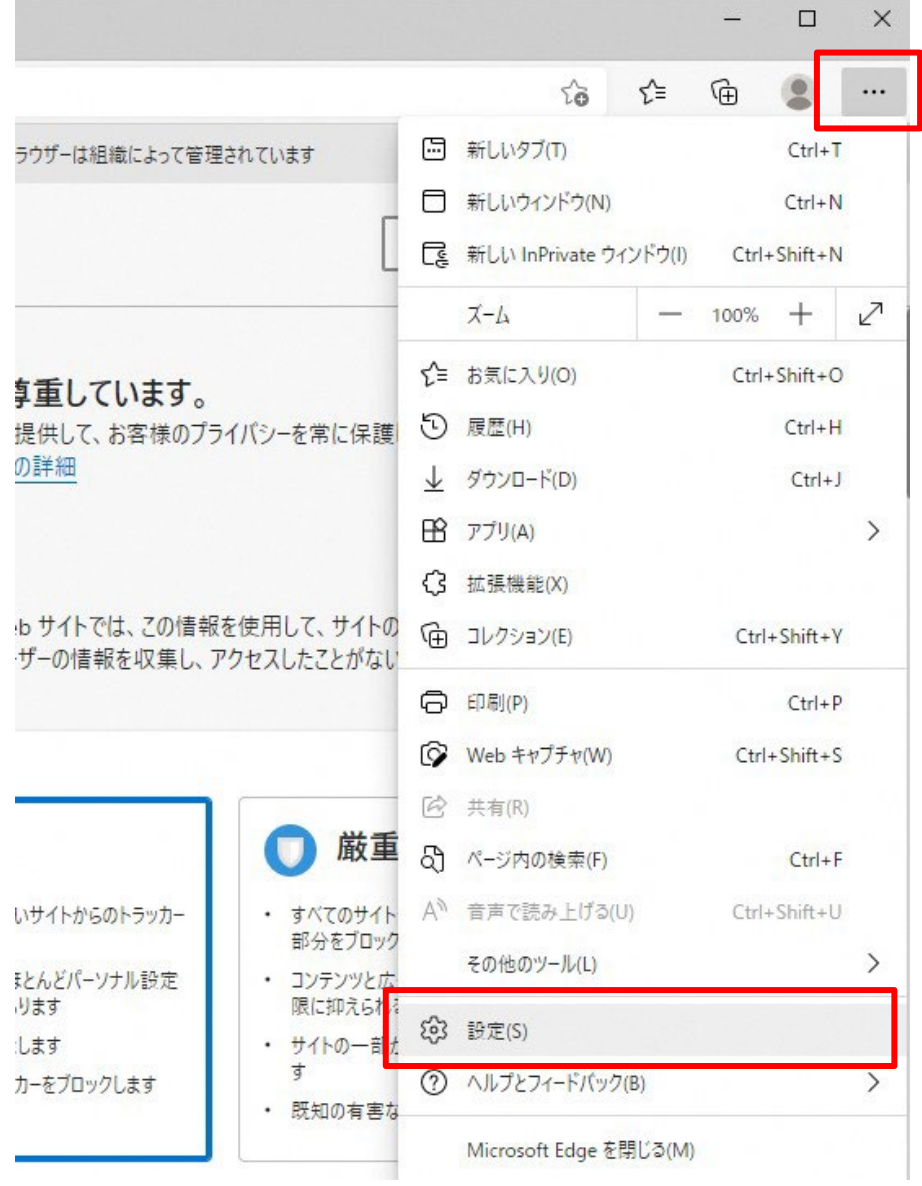

(2)画面左側のメニューの「Cookie とサイトのアクセス許可」をクリックして、表示された画面の「ポップアッ プとリダイレクト」をクリックします。

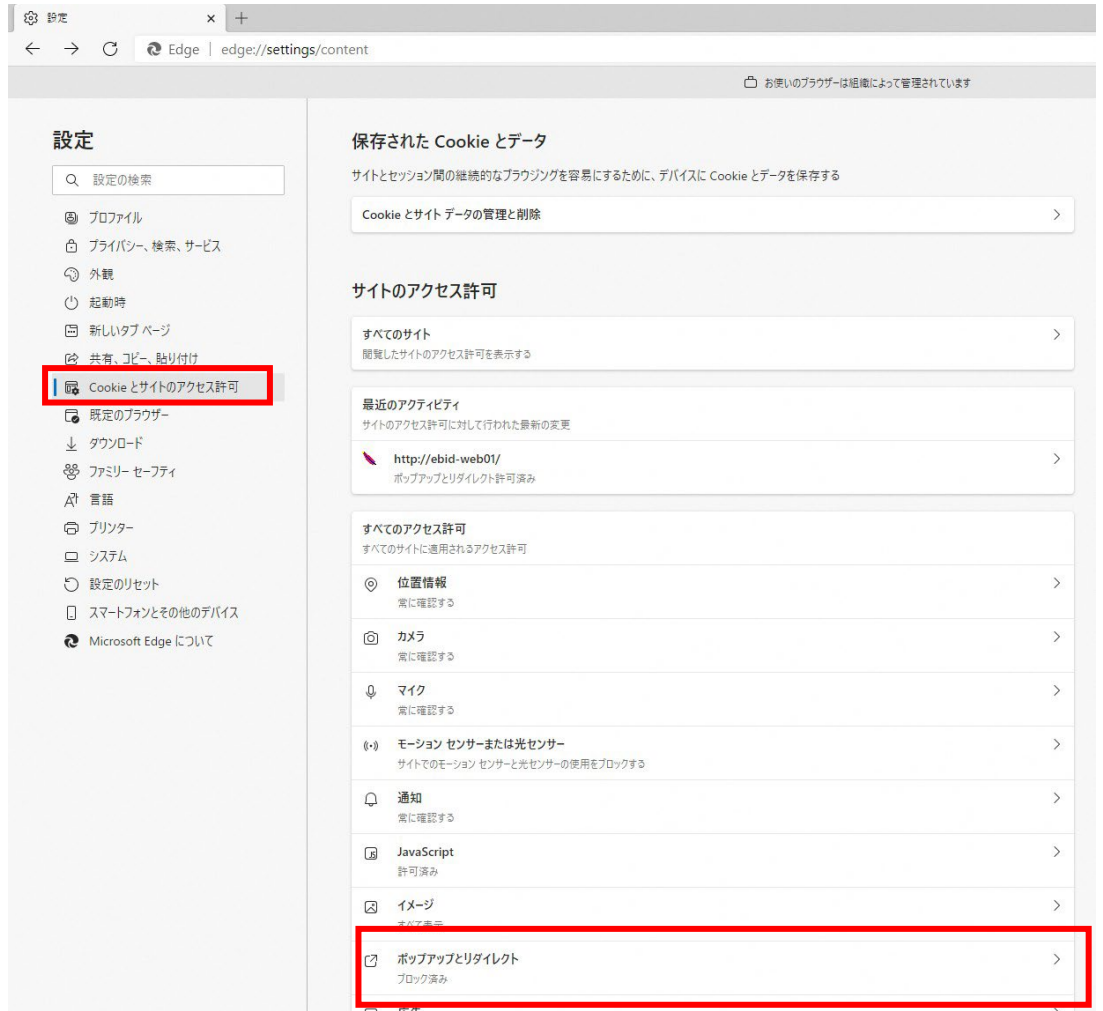

(3)「許可」欄の右にある「追加」を押下します。

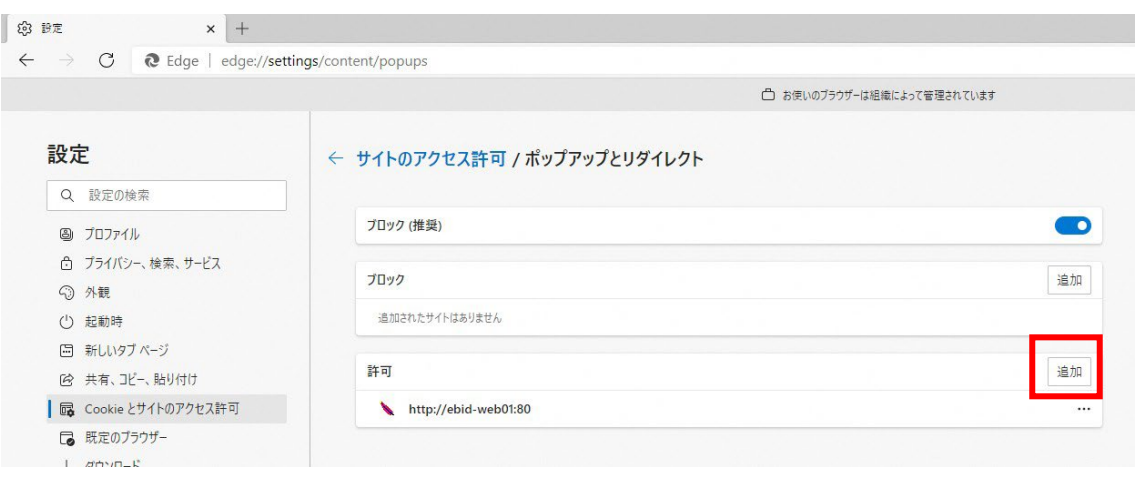

(4)利用する電子入札システムの URL を入力し、「追加」ボタンをクリックします。

[https://ebid.city.yokohama.lg.jp](https://ebid.city.yokohama.lg.jp/)

[https://keiyaku.city.yokohama.lg.jp](https://keiyaku.city.yokohama.lg.jp/)

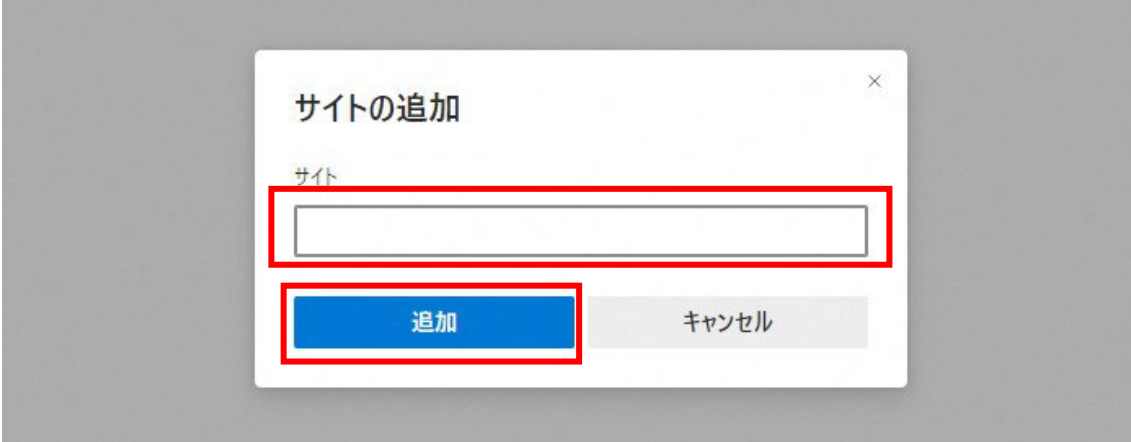

L

# (5)入力した URL が「許可」欄に追加されていることを確認します。

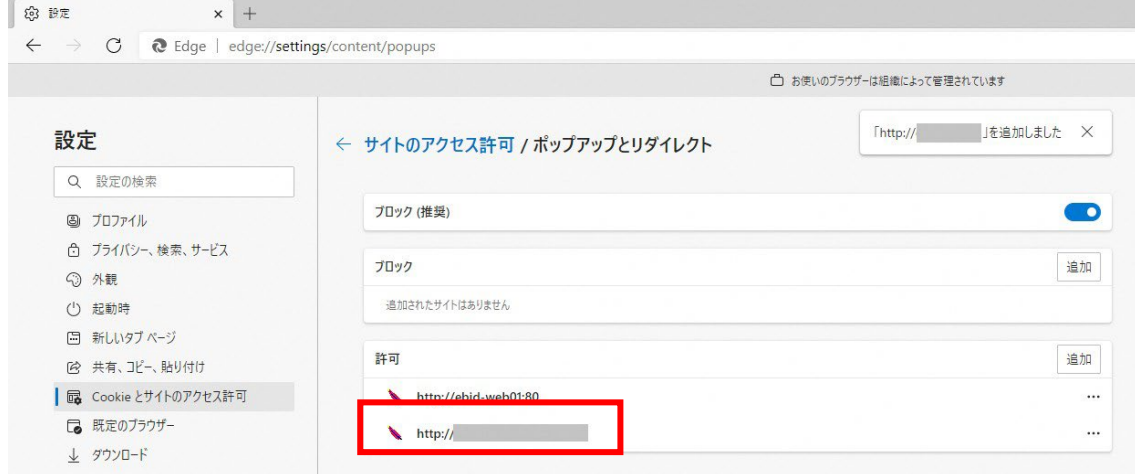

Microsoft Edge の設定は以上です。画面を×ボタンで閉じてください。

## 4.ログインの確認

上記1~3の設定が完了後、2022年5月16日(月)以降にMicrosoft Edgeにて、電子入札システムをご利用い ただけます。(接続先URL に変更はございません。)

Internet Explorer 11のサポート終了(2022年6月16日(木))までに、Microsoft Edgeで電子入札シ ステムにログインができる事をご確認ください。

## 5.お問い合わせ先

本資料およびパソコンの設定方法に関して、ご不明な点がございましたら下記までご連絡ください。

【電子入札ヘルプデスク】

電話番号:045-662-7992

月曜日から金曜日までの 9時から17時まで(土日、祝日を除く。)

#### (補足).NET Framework のバージョン確認方法

.NET Framework のバージョンは、ご利用の OS により確認方法が異なります。

①Windwos8.1 の場合

「コントロールパネル」-「プログラムのアンインストール」の一覧表示よりご確認ください。

②Windows10 の場合

Windows10 では画面上より確認することができず、レジストリエディタで確認をします。レジストリエディタは 設定を変更すると不具合が発生する可能性もあるため、どうしてもバージョンの確認をしなければならない 場合のみ行ってください。

(1) スタート メニューの[ファイル名を指定して実行]を選択し、「regedit」と入力し、 [OK]を選択します。(regedit を実行するには管理者権限が必要です。)

(2) レジストリ エディターで、次のサブキーを開きます。

HKEY\_LOCAL\_MACHINE\SOFTWARE\Microsoft\NET Framework Setup\NDP\v4\Full ※Full サブキーが存在しない場合は、.NET Framework 4.5 以降はインストールされていません。

(3) 名前「Release」、型「REG\_DWORD」のデータを確認します。括弧で記載された番号がバージョンと 対応していますので、下記表より確認をしてください。

表に記載のキーが存在しない場合は、.Net Framework4.5 以降はインストールされていません。

| 値の内容                          | 対応するバージョン           | 値の内容   | 対応するバージョン           |
|-------------------------------|---------------------|--------|---------------------|
| 378389                        | NFT Framework 4.5   | 394806 | NFT Framework 4.6.2 |
| 378675                        | NET Framework 4.5.1 | 460798 | NET Framework 4.7   |
| 378758                        | NFT Framework 4.5.1 | 460805 | NFT Framework 4.7   |
| 379893                        | NFT Framework 4.5.2 | 461308 | NFT Framework 4.7.1 |
| 393295                        | NFT Framework 4.6   | 461310 | NET Framework 4.7.1 |
| 393297                        | NET Framework 4.6   |        | NET Framework 4.7.2 |
| 394254<br>NET Framework 4.6.1 |                     | 461814 | NET Framework 4.7.2 |
| 394271                        | NET Framework 4.6.1 |        | NET Framework 4.8   |
| 394802<br>NFT Framework 4.6.2 |                     | 528049 | NFT Framework 4.8   |

表. .Net Framework のバージョン対応表